## **HOW TO VIEW MY CHILD'S PROGRESS IN EDSBY**

The first step to view your child's progress is to access Edsby either through an internet browser or the Edsby app.

- 1. Internet access:
	- a. Go to **[Edsby](https://rdcrs.edsby.com/) Link** ([https://rdcrs.edsby.com](https://rdcrs.edsby.com/)) and log in.

b. After clicking on your child's name, you will see a list of his/her classes.

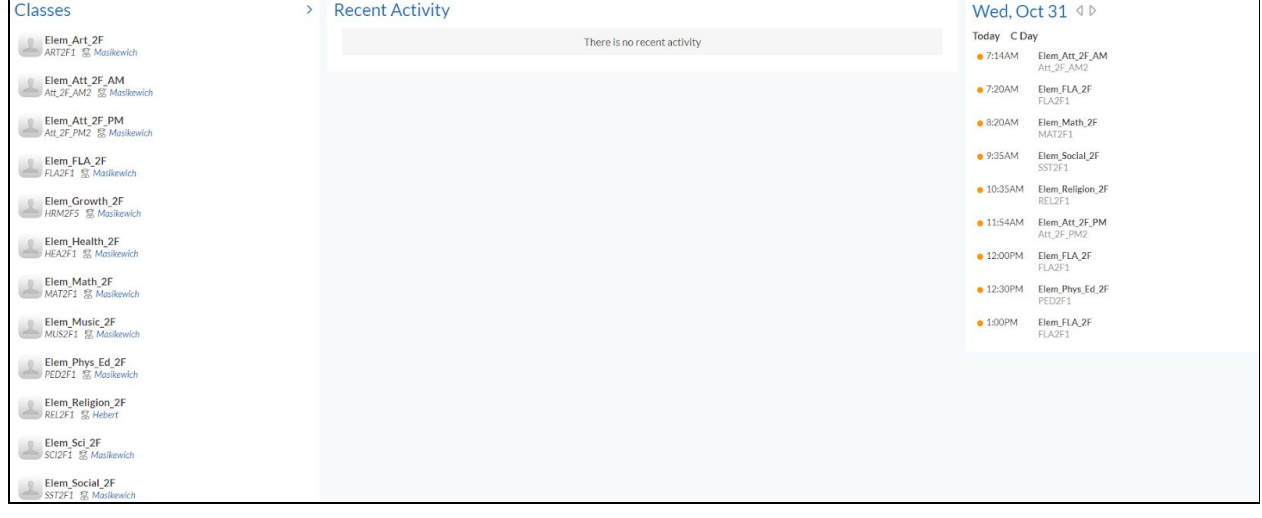

c. Hover over the class (or subject) you wish to view progress in. Your child's teacher will have shared with you which classes or subjects he/she has reported on. You will then see a "**My Work**" button appear. Click on "**My Work**"

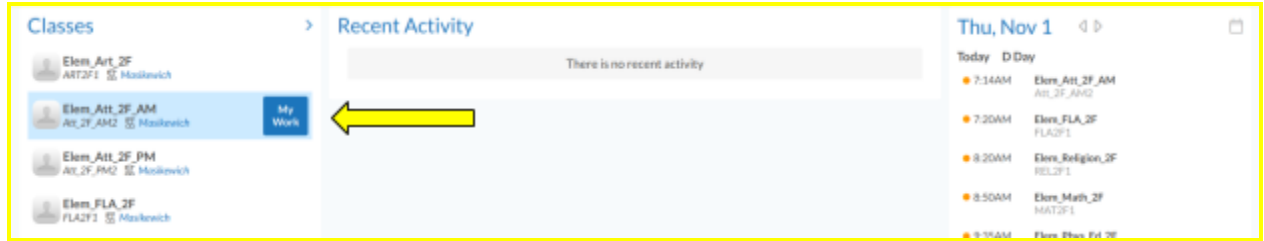

d. You will then see a page that looks like this. From here you can either click on the blue number beside "Graded Assessment" (1 in the above screen shot) or click on the Assessments tab to view your child's progress. Please note - if there is a "0" beside "Graded Assessment" the teacher has not shared progress in this class.

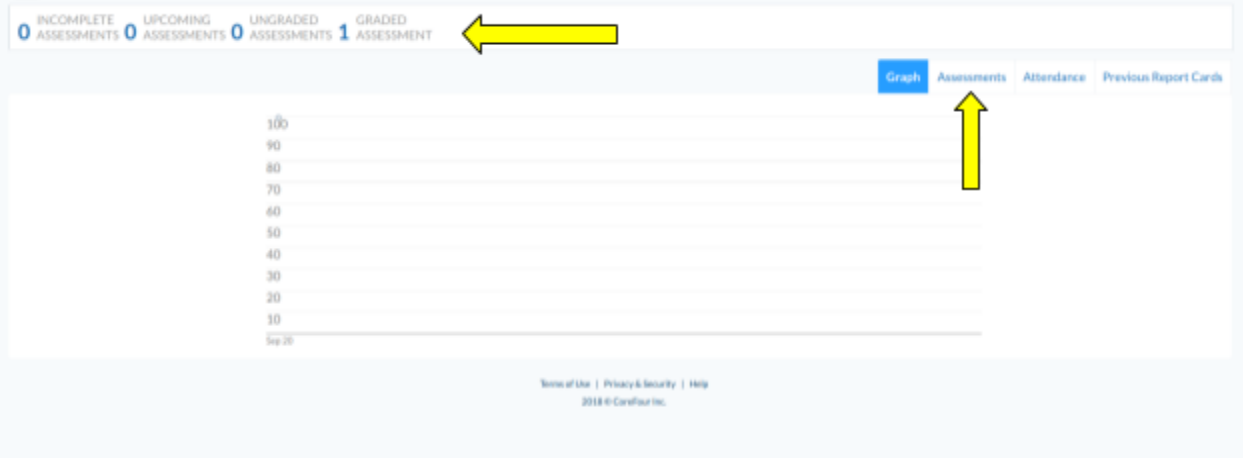

## 2. Edsby app:

- a. Download the free Edsby app.
- b. Use **rdcrs** as the internet server when requested.
- c. Log in to Edsby your email is your username.
- d. Choose your child's name.
- e. After clicking on your child's name, you will see a list of classes. Your child's teacher will have shared with you which classes or subjects he/she has reported on.
- f. Select a class by clicking on it.
- g. Click on "**My Work**" on the following screen to see assignments/outcomes/comments and progress indicators.

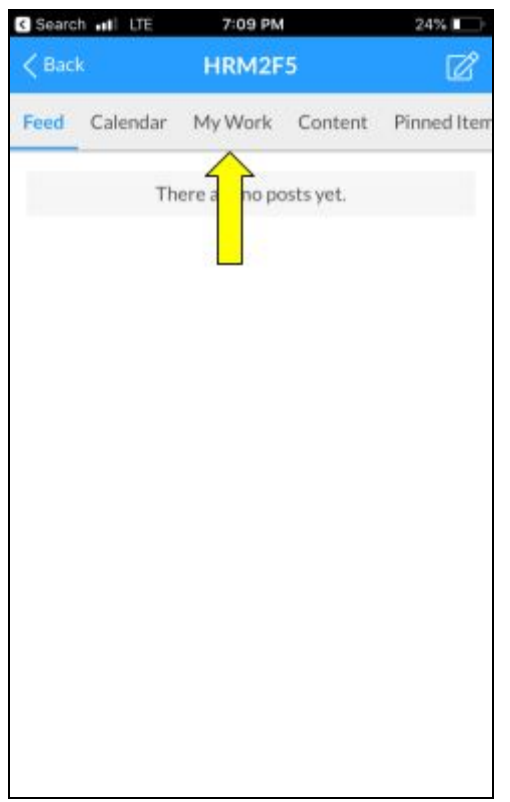

RDCRS is working to have the "Progress Report" button available again. This button allows parents to view progress in all classes, without having to manually select each class.

Parents/guardians have reported having difficulty viewing information in Edsby while using an internet browser on their phones. Others have been successful in viewing information on Edsby using their phones. If you are having difficulty please try installing the Edbsy app or using an internet browser on a laptop, Chromebook or desktop. We have Chromebooks available at the school for parents/guardians to access to view Edbsy progress.